#### Deploying an Automated Data Read In Process at the National Agricultural Statistics Service

#### Emily Caron National Agricultural Statistics Service IBUC XVI Beijing, China

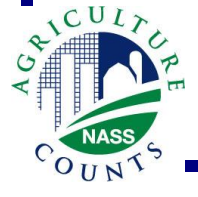

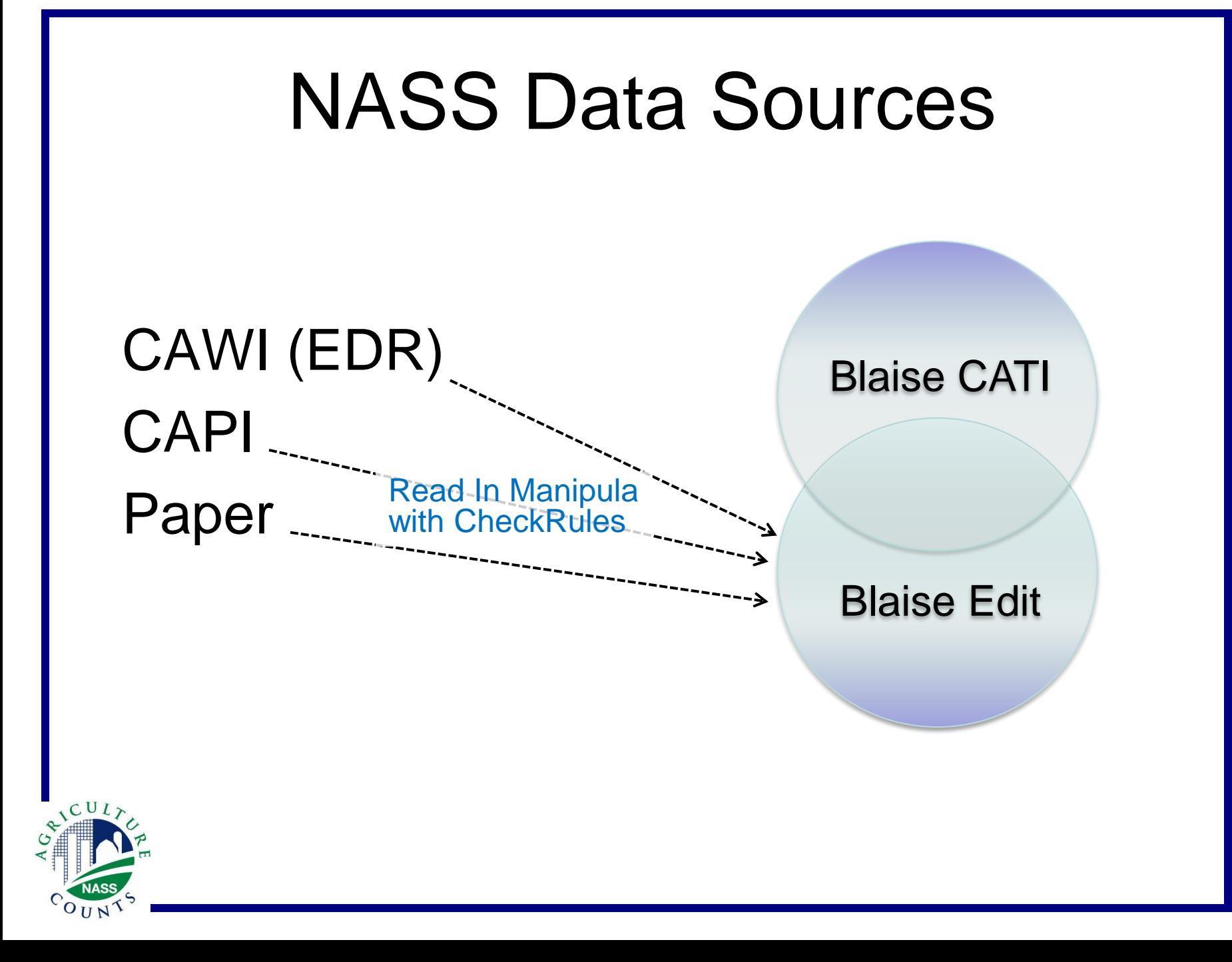

## The Old Read In Model

- 46 state field offices
- Read in manipula program ran locally, on demand by users
- LAN based processing
	- Local Blaise datasets (.bdb) containing each office's sample
- Very fast!

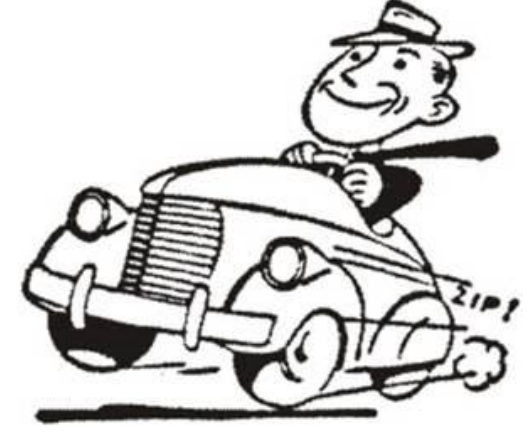

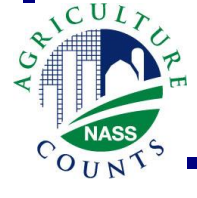

## Early Centralized Read In Model

- 46 state field offices, transitioning to 12 regional field offices
- Read in manipula program ran locally, on demand by users, sometimes concurrently
- WAN based processing
	- Centralized MySQL database containing national sample
- Initially not as fast, but still tolerable. After more/larger surveys were added, NOT acceptable!

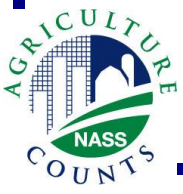

## Current Read In Model

- 12 regional field offices
- Read in manipula program runs on the Blaise data server at set intervals
- Server based processing
	- Centralized MySQL database containing national sample
- Much better!

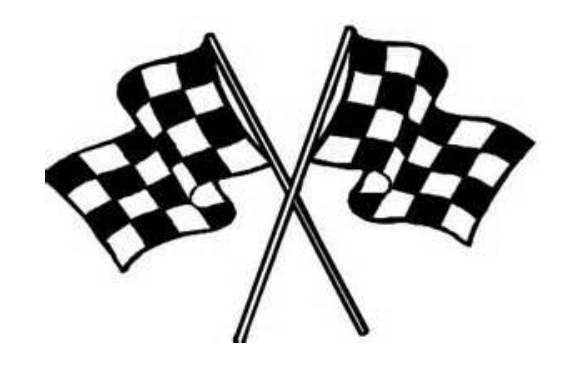

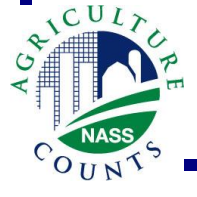

## Queuing the Data

User clicks on "Queue Files for Read In" button

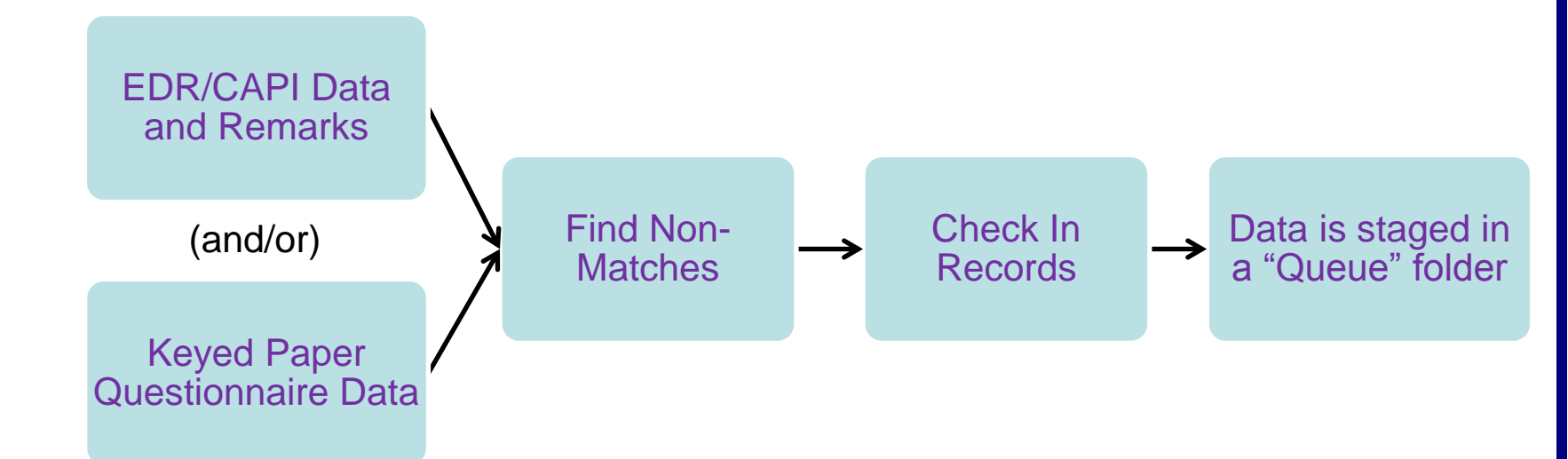

• SurveyInfo.txt file is also created

– Contains metadata used by read in program

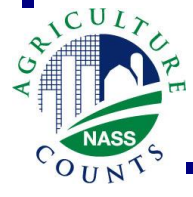

## Queue Options

- User has choice of two available queues
	- Overnight (default)
		- Data is read in overnight at 12:15 am
		- Runs Tuesday Sunday
		- **Strongly** preferred for large quantities of data
		- DATA\CASIC\<survey name>\HQ\QueueNight
	- Daytime
		- Data is read in every 15 minutes from 6am-11pm
		- Runs seven days a week
		- Use when data being loaded will be edited today

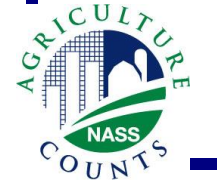

• DATA\CASIC\<survey name>\HQ\QueueDay

# Trigger Files

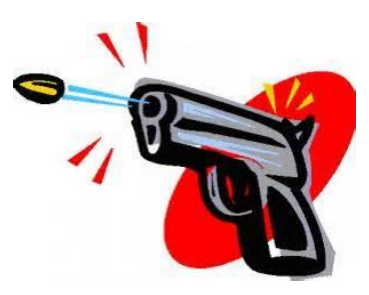

- Queuing data creates Trigger files
	- File naming format: <survey>src.TRG, where  $src = RAW$  or  $EDR$
	- Saved under DATA\CASIC\TriggerNight or DATA\CASIC\TriggerDay
	- Path names and parameters used by read in manipula are stored in these files

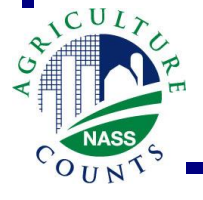

### Auto Read In Program

- Created as VB.NET Console Application
- Set up as Scheduled Tasks on each Blaise Data Server
- Logs progress & any errors at server level
- Sweeps appropriate Trigger folder to see if any surveys need to read in data
	- If no, writes to log and exits
	- If yes…

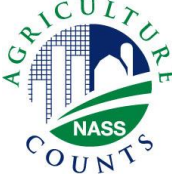

## Auto Read In Detects Trigger(s)

- For each survey with a trigger:
	- Program looks for InUse.txt file
		- If found, indicates a job is already running for this particular survey. Program writes to log and this survey is ignored.
	- Surveys with no InUse.txt file are processed
		- InUse.txt file is created
		- Trigger files move to TriggerStage folder
		- Thread is started for each survey

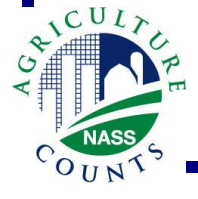

## Auto Read In Threads

- Threads = faster processing
- No degradation for read in jobs run concurrently across surveys
- Thread actions:
	- Queued data files move to QueueStage folder
	- Data is merged together by type
	- Read In manipula program runs
	- Logs at survey & server levels

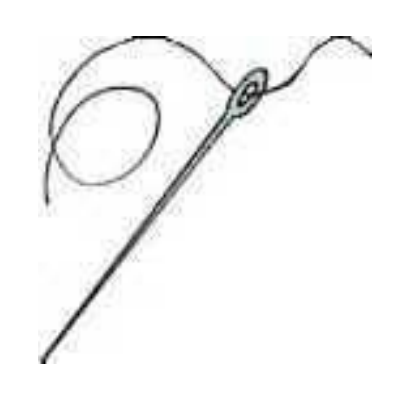

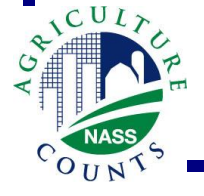

# Item Level Rejects

- New fields added to Blaise instruments
	- OPEN field: invalid, blank, or duplicate item codes, or item codes with blank values
	- Enumerated field: "Reviewed"
- Critical error If not Reviewed then OPEN field must be empty

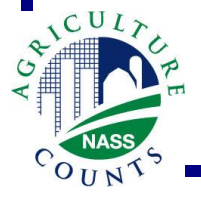

#### Batch Assignments & Report

- Users prefer to edit by batch
	- $-$  CATI data batches = Julian date (1 366)
	- $-$  Auto read in batches  $=$  Julian date  $+$  500
- Batch Count Report

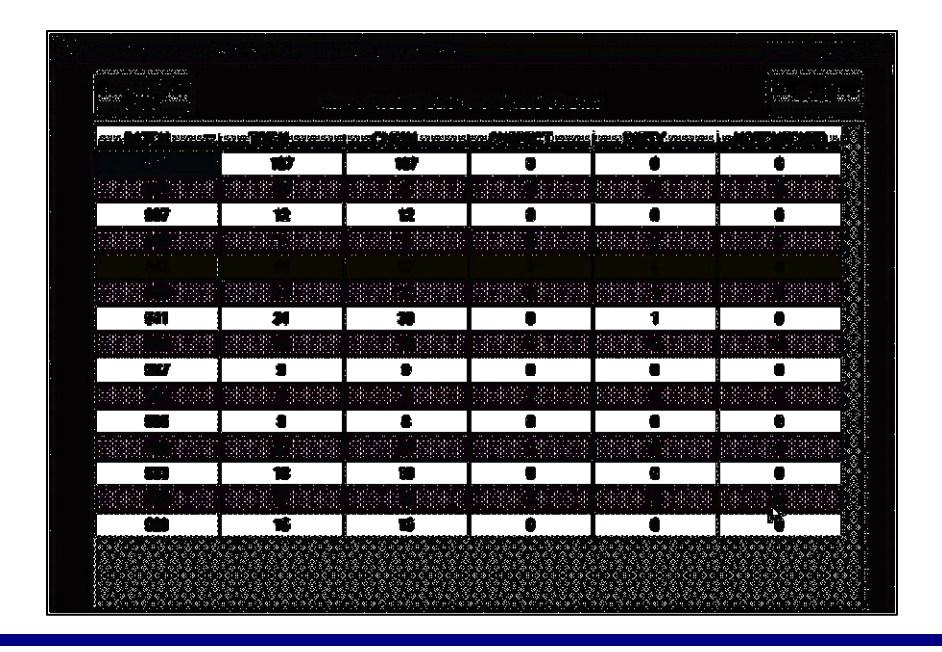

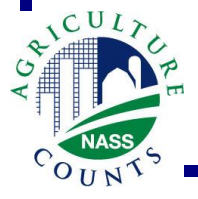

## Other Improvements

- New Interactive Edit sort options – Incorporated Capture Source
- Email alerts
- Data automatically re-queued after random COMException error

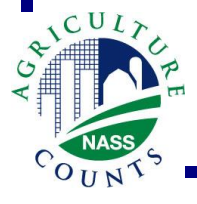

#### Conclusion

- Auto Read In program resulted in…
	- Faster read in jobs
	- Better overall system performance
	- Time savings for users and developers
	- Overall increased user satisfaction

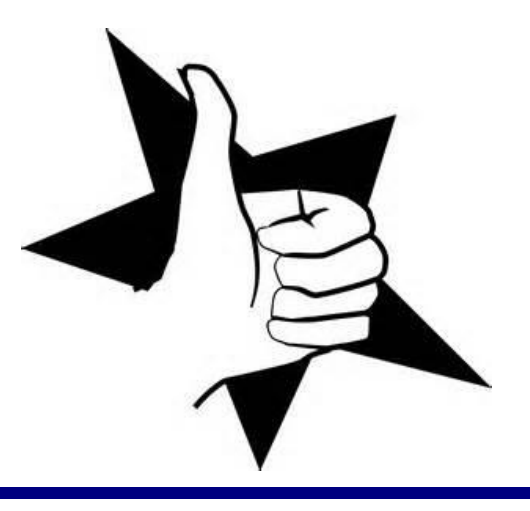

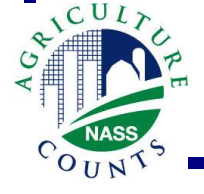

#### **Questions**

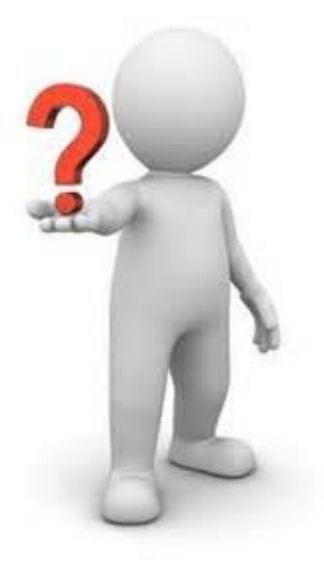

#### **Emily.Caron@nass.usda.gov**

**Roger.Schou@nass.usda.gov**

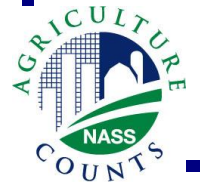